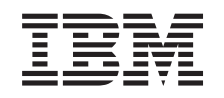

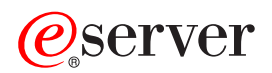

iSeries iSeries Navigator

*Verze 5, vydání 3*

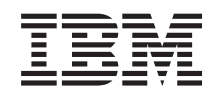

# ERserver

iSeries iSeries Navigator

*Verze 5, vydání 3*

### **Poznámka**

Před použitím těchto informací a produktu, který podporují, se ujistěte, že jste přečetli informace v části ["Poznámky",](#page-32-0) na stránce 27.

#### **Šesté vydání (srpen 2005)**

Toto vydání se týká verze 5, vydání 3, modifikace 0 licencovaného produktu of IBM Operating System/400 (číslo produktu 5722-SS1) a všech následných vydání a modifikací, dokud nebude v nových vydáních uvedeno jinak. Tato verze nefunguje na všech modelech počítačů RISC (reduced instruction set computer) ani na modelech CISC.

**© Copyright International Business Machines Corporation 1998, 2004. Všechna práva vyhrazena.**

## **Obsah**

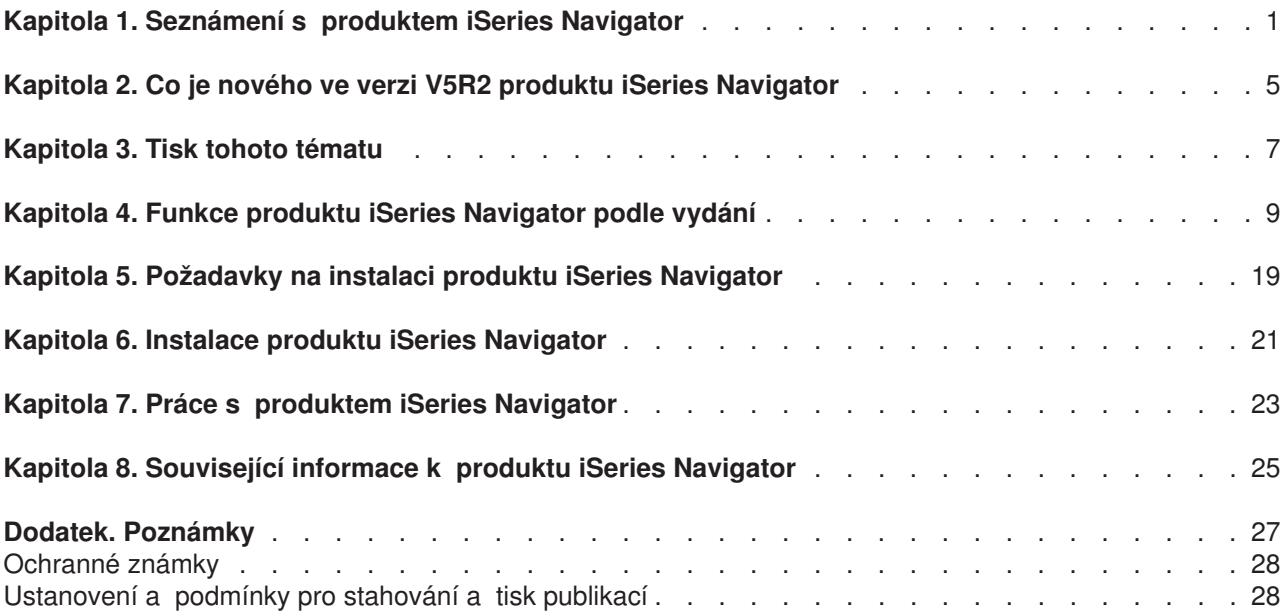

## <span id="page-6-0"></span>**Kapitola 1. Seznámení s produktem iSeries Navigator**

Produkt iSeries<sup>(TM)</sup> Navigator je výkonné grafické rozhraní pro klienty Windows<sup>(R)</sup>. Prostřednictvím produktu iSeries Navigator můžete své znalosti grafického rozhraní využívat ke správě a administraci serverů.

Chcete-li získat více informací o produktu iSeries Navigator, postupujte takto:

#### **Zjistěte, co je nového v tomto vydání produktu iSeries [Navigator](rzaj2whatnew.htm)**

Přehled nových a aktualizovaných informací najdete v tématu V5R3 iSeries Navigator v rámci aplikace Information Center.

#### **Tisk tohoto [tématu](rzaj2printthis.htm)**

Téma iSeries Navigator ve formátu PDF si můžete stáhnout a vytisknout.

#### **[Informace](rzaj2functiontable.htm) o tom, které funkce produktu iSeries Navigator jsou k dispozici pro jednotlivá [vydání](rzaj2functiontable.htm)**

Při používání produktu V5R3 iSeries Navigator zjistíte, že funkce dostupné pro servery iSeries, ke kterým jste se připojili, jsou závislé na tom, jaká verze OS/400<sup>(R)</sup> běží na těchto serverech. Následující tabulka uvádí, které funkce jsou k dispozice pro jednotlivá vydání OS/400.

#### **[Zkontrolujte](rzaj2pchrdware.htm) požadavky na produkt iSeries Navigator**

Prostudujte si hardwarové a softwarové požadavky na PC, které musí být splněny, aby mohl být nainstalován produkt iSeries Navigator.

#### **[Nainstalujte](rzaj2enableopsnav.htm) produkt iSeries Navigator**

Začněte s řízením a správou serveru z prostředí PC. Po dokončení instalace jsou v online nápovědě produktu iSeries Navigator k dispozici informace pro jednotlivé úlohy.

### **Zjistěte, co můžete dělat s [produktem](rzaj2whatcanido.htm) iSeries Navigator**

Prostudujte si přehled funkcí, které poskytuje produkt iSeries Navigator. Tento přehled najdete v rámci aplikace Information Center.

### **[Prostudujte](rzaj2opsnavbooks.htm) si související technické informace**

V tomto tématu najdete odkazy na související technické informace, které najdete v červených knihách - IBM<sup>R</sup> Redbooks<sup>TM</sup> - v rámci aplikace Information Center a na webových stránkách IBM.

Zde je uveden příklad hlavního okna produktu iSeries Navigator:

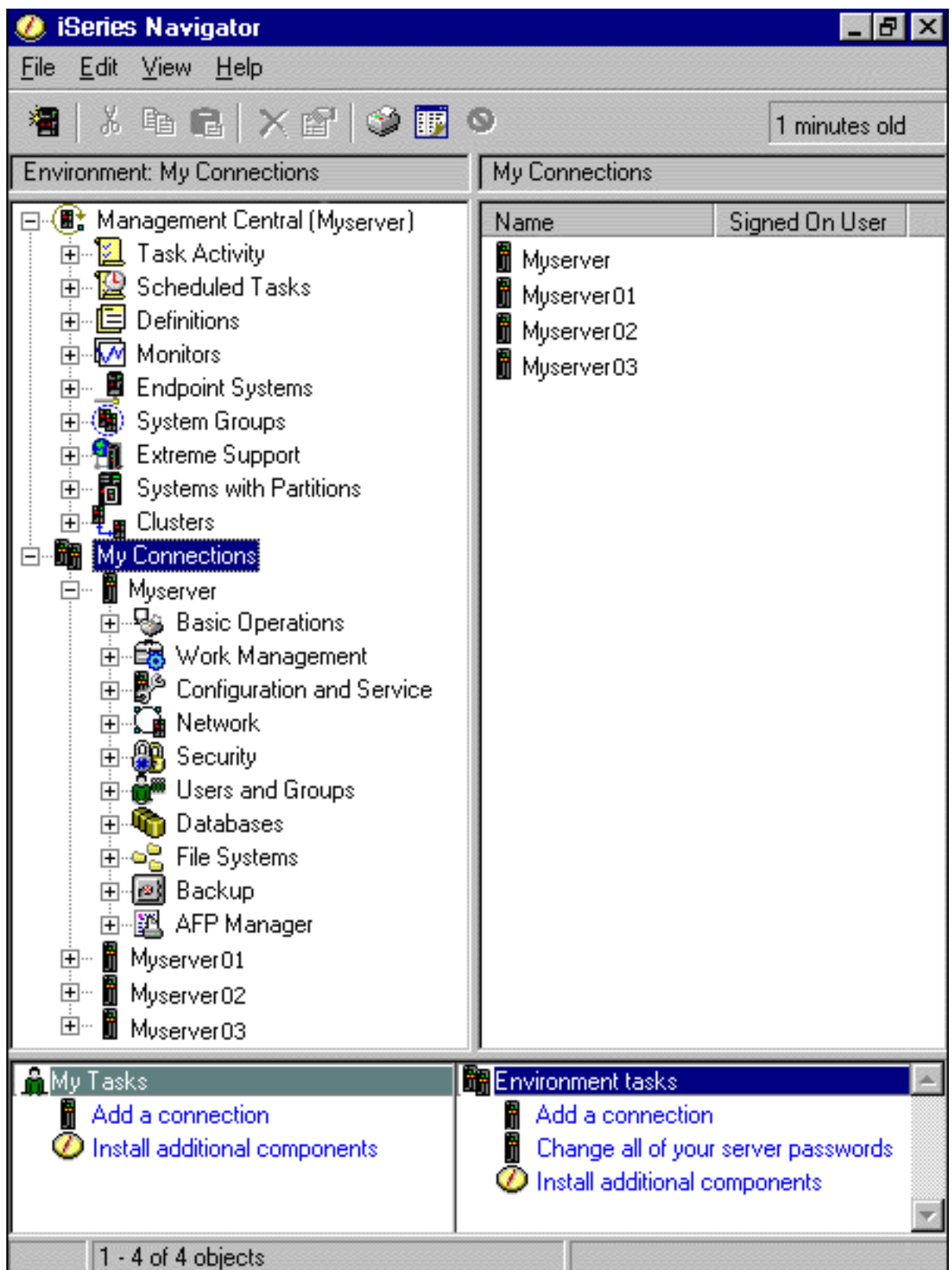

Na tomto příkladu můžete vidět hierarchické stromové zobrazení produktu iSeries Navigator. Toto stromové zobrazení poskytuje příjemné uživatelské rozhraní pro uživatele, kteří mají zkušenosti v používání grafických rozhraní. Snižuje rovněž potřebu uživatelů naučit se pracovat se znakově orientovaným

rozhraním. Funkční vybavení produktu iSeries Navigator zahrnuje navigaci v systému, konfiguraci, správu systému a monitorování schopností. Chcete-li získat podrobné pokyny o provádění úloh v prostředí produktu iSeries Navigator, prostudujte si online nápovědu k produktu iSeries Navigator.

## <span id="page-10-0"></span>**Kapitola 2. Co je nového ve verzi V5R2 produktu iSeries Navigator**

Nové a aktualizované informace v aplikaci Information Center pro produkt iSeries<sup>(TM)</sup> Navigator V5R3 zahrnují:

- v **[Požadavky](rzaj2enableopsnav.htm) na instalaci produktu iSeries Navigator** Aktualizované hardwarové a softwarové požadavky na PC.
- v **Funkce produktu iSeries [Navigator](rzaj2functiontable.htm) podle vydání**

Tato tabulka, která uvádí, jaké funkce jsou dostupné pro jednotlivá vydání OS/400<sup>(R)</sup>) a která byla dříve k dispozici na webových stránkách produktu iSeries Navigator, je nyní součástí aplikace iSeries Information Center. Při používání produktu iSeries Navigator můžete zjistit, že funkce dostupné pro každý server, ke kterému jste se připojili, jsou závislé na tom, která verze OS/400 je na tomto serveru provozována.

### v **Úlohy produktu iSeries Navigator na webu**

Nyní můžete přistupovat k podmnožině funkcí produktu iSeries Navigator a spouštět je pomocí webového prohlížeče. Rozhraní může vypadat trochu odlišně, avšak úlohy, které můžete spouštět, jsou tytéž. Pro práci prostřednictvím webového prohlížeče jsou dostupné tyto funkce produktu iSeries:

- Zprávy, úlohy uživatelů a tiskový výstup (ve volbě Základní operace).
- Aktivní úlohy, úlohy serveru, výstupní fronty a podsystémy (ve volbě Správa činností systému).
- Systémové hodnoty a správa času (ve volbě Konfigurace a služba).
- Databázové objekty (ve volbě Databáze).

### v **Konzole Intelligent Agents**

Administrátor systému může nyní spravovat jednoho nebo více agentů ABLE (Agent Building and Learning), kteří jsou provozováni v jediném systému nebo na distribuované platformě. Toto nové téma v rámci aplikace iSeries Information Center poskytuje více informací o agentech ABLE, o nastavování prostředí agentů a o používání konzole Intelligent Agents v prostředí produktu iSeries Navigator.

Kromě informací v tabulce [Funkce](rzaj2functiontable.htm) podle vydání zde najdete informace, jaké nové funkce jsou dostupné v produktu V5R3 for iSeries Navigator:

• Webové stránky iSeries<sup>(TM)</sup> [Technical](http://www.ibm.com/eserver/iseries/support) Support

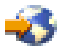

Podrobnější technický popis nových funkcí najdete pod heslem Library v levé navigační liště a pod heslem iSeries Technical Overviews.

- v **Online nápověda k produktu iSeries Navigator**.
	- V prostředí produktu iSeries Navigator klepněte na **Nápověda -> Témata nápovědy -> Co je nového?** a prostudujte si všechny nové funkce, které nabízí toto vydání produktu iSeries Navigator.

Další informace najdete také v níže uvedených tématech:

- iSeries Navigator for Wireless Co je nového ve verzi V5R3
- Úlohy produktu iSeries na webu Co je nového ve verzi V5R3
- Centrální správa Co je nového ve verzi V5R3

### **Jak zjistit, co je nového nebo co se změnilo**

Níže uvedená označení vám pomohou pochopit, kde byly provedeny technické změny:

• Obrázek

 $\mathbf{\hat{z}}$ 

označuje, kde začínají nové nebo změněné informace.

• Obrázek

## $\propto$

označuje, kde končí nové nebo změněné informace.

Další informace o tom, co je nového nebo co se změnilo v tomto vydání, najdete v tématu Sdělení pro uživatele.

## <span id="page-12-0"></span>**Kapitola 3. Tisk tohoto tématu**

Jestliže si chcete prohlédnout nebo stáhnout verzi tohoto dokumentu ve formátu PDF, vyberte téma [Seznámení](rzaj2003.pdf) s produktem iSeries Navigator (asi 322 KB).

### **Další informace**

Můžete si rovněž prohlížet nebo vytisknout kteroukoliv z červených knih ve formátu PDF:

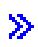

v

Managing OS/400 with [Operations](http://www.redbooks.ibm.com/abstracts/sg246226.html) Navigator V5R1 Volume 1: Overview and More

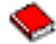

Managing OS/400 with [Operations](http://www.redbooks.ibm.com/abstracts/sg246227.html) Navigator V5R1 Volume 2: Security

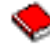

v Managing OS/400 with Operations Navigator V5R1 Volume 3: [Configuration](http://www.redbooks.ibm.com/abstracts/sg245951.html) and Service

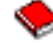

• Managing OS/400 with [Operations](http://www.redbooks.ibm.com/abstracts/sg246564.html) Navigator V5R1 Volume 4: Packages and Products

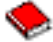

• Managing OS/400 with Operations Navigator V5R1 Volume 5: Performance [Management](http://www.redbooks.ibm.com/abstracts/sg246565.html)

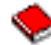

• Managing OS/400 with Operations Navigator V5R1 Volume 6: [Networking](http://www.redbooks.ibm.com/abstracts/sg246566.html)

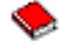

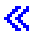

### **Uložení PDF souboru**

Chcete-li uložit PDF soubor na své pracovní stanici za účelem prohlížení nebo tisku, postupujte takto:

1. Klepněte pravým tlačítkem myši na PDF ve vašem prohlížeči (klepněte pravým tlačítkem myši na libovolný výše uvedený odkaz na PDF).

Jestliže používáte Microsoft Internet Explorer, klepněte na **Save Target As... (Uložit cíl jako...)**. Jestliže používáte Netscape Communicator klepněte na **Save Link As... (Uložit odkaz jako...)**.

≪

- 3. Vyhledejte adresář, do kterého chcete PDF uložit.
- 4. Klepněte na **Save (Uložit)**.

### **Stažení produktu Adobe Acrobat Reader**

<sup>2.</sup>

 $\mathbf{p}$ 

## $\gg$

Chcete-li si prohlížet nebo tisknout tyto PDF soubory, potřebujete program Adobe Acrobat Reader. Jeho kopii si můžete stáhnout na webových stránkách společnosti Adobe na adrese www.adobe.com/products/acrobat/readstep.html.

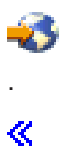

## <span id="page-14-0"></span>**Kapitola 4. Funkce produktu iSeries Navigator podle vydání**

## $\gg$

Při používání produktu V5R3 iSeries<sup>(TM)</sup> Navigator zjistíte, že funkce dostupné pro každý server iSeries, ke kterému jste se připojili, jsou závislé na tom, jaká verze OS/400<sup>(R)</sup> je provozována na tomto serveru. Níže uvedená tabulka uvádí, které funkce jsou k dispozici pro jednotlivá vydání OS/400.

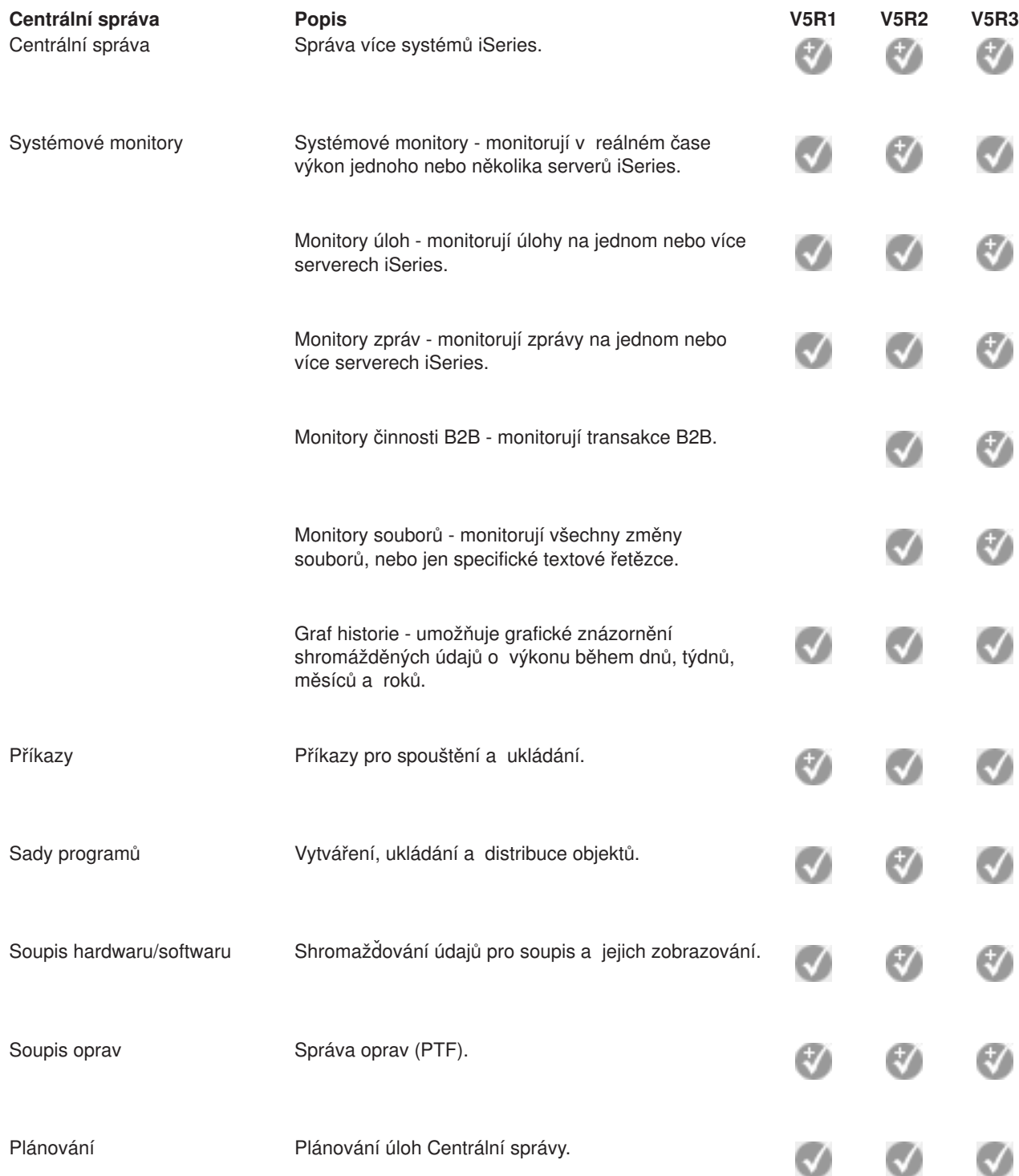

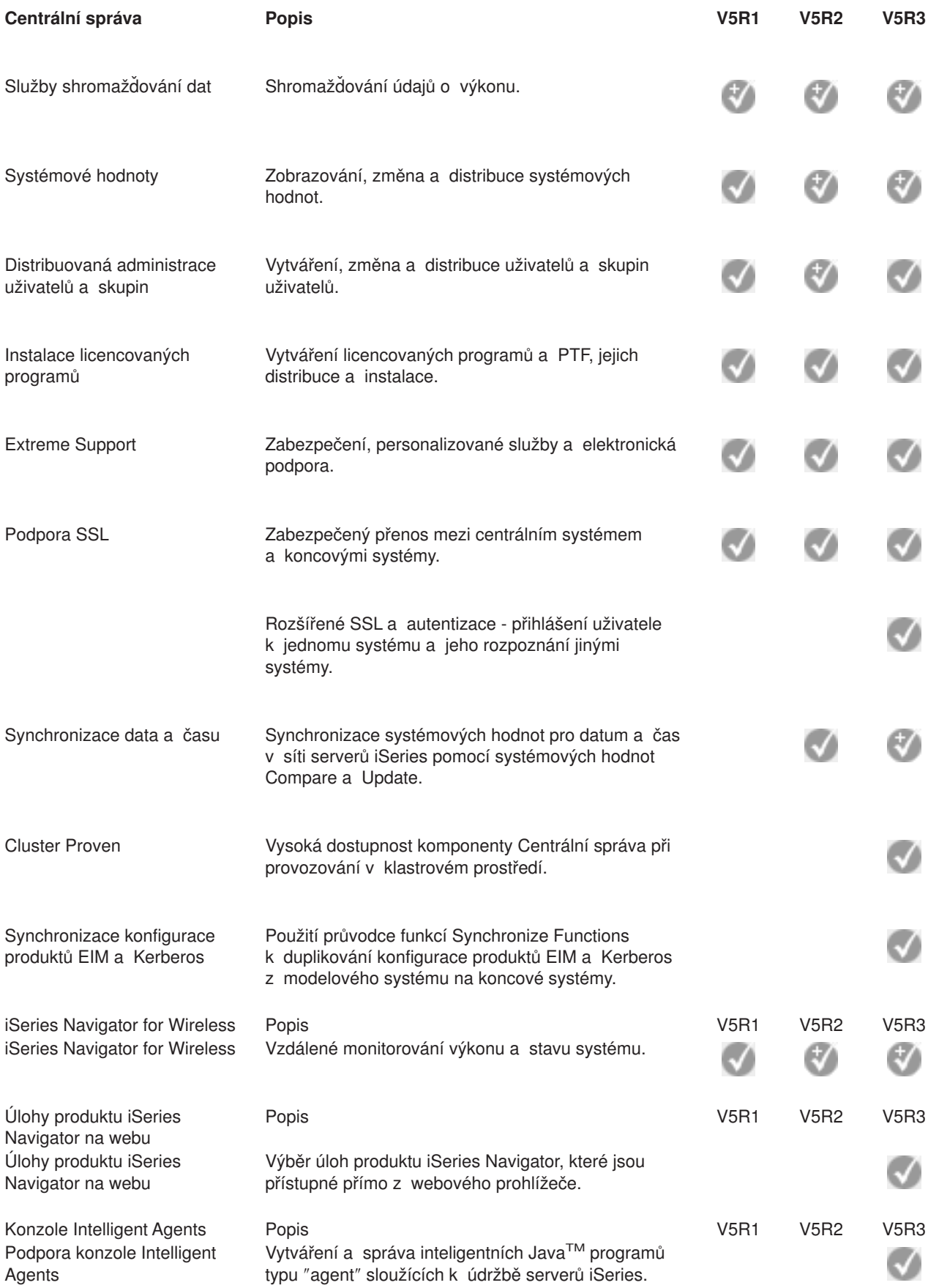

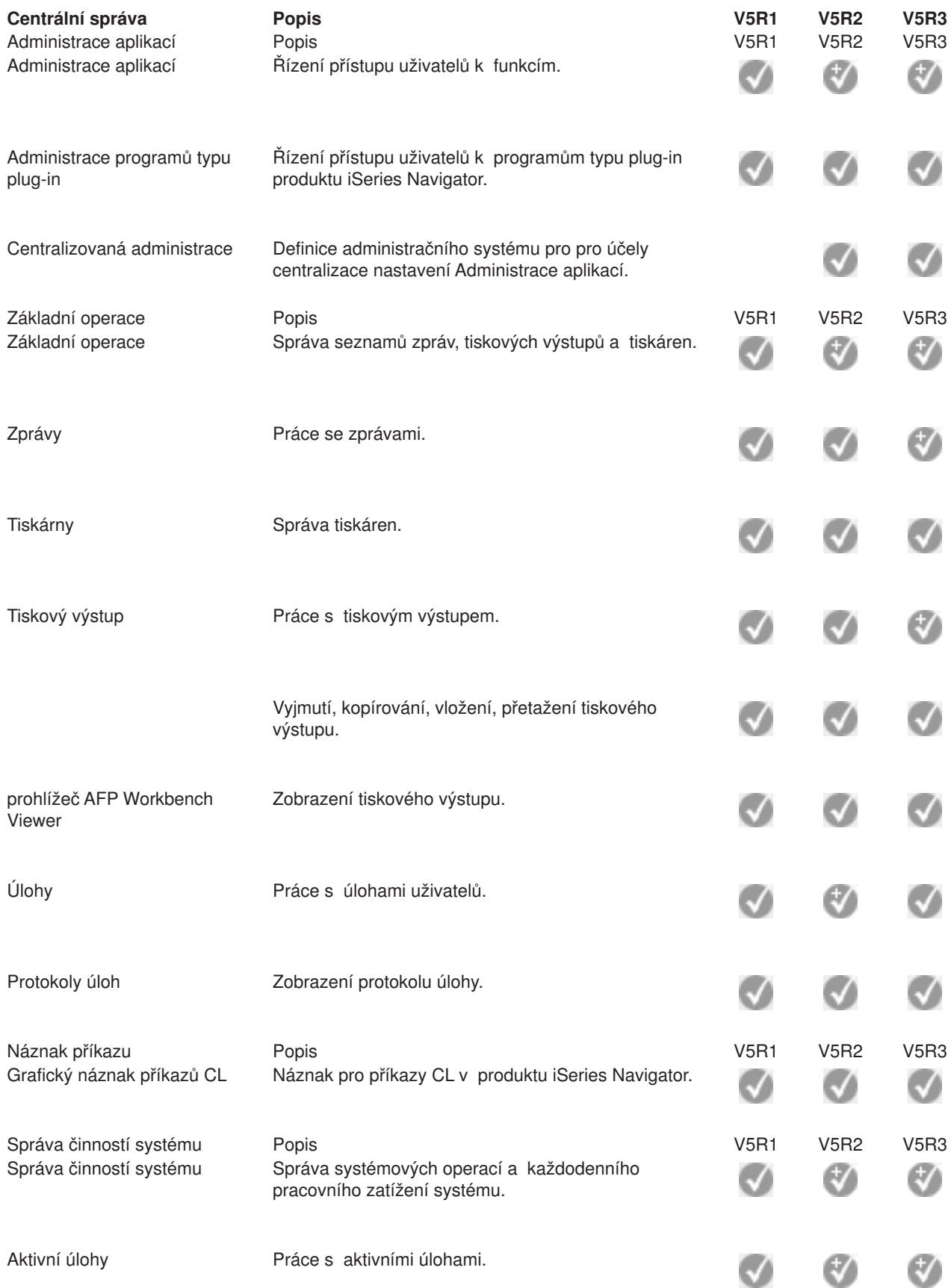

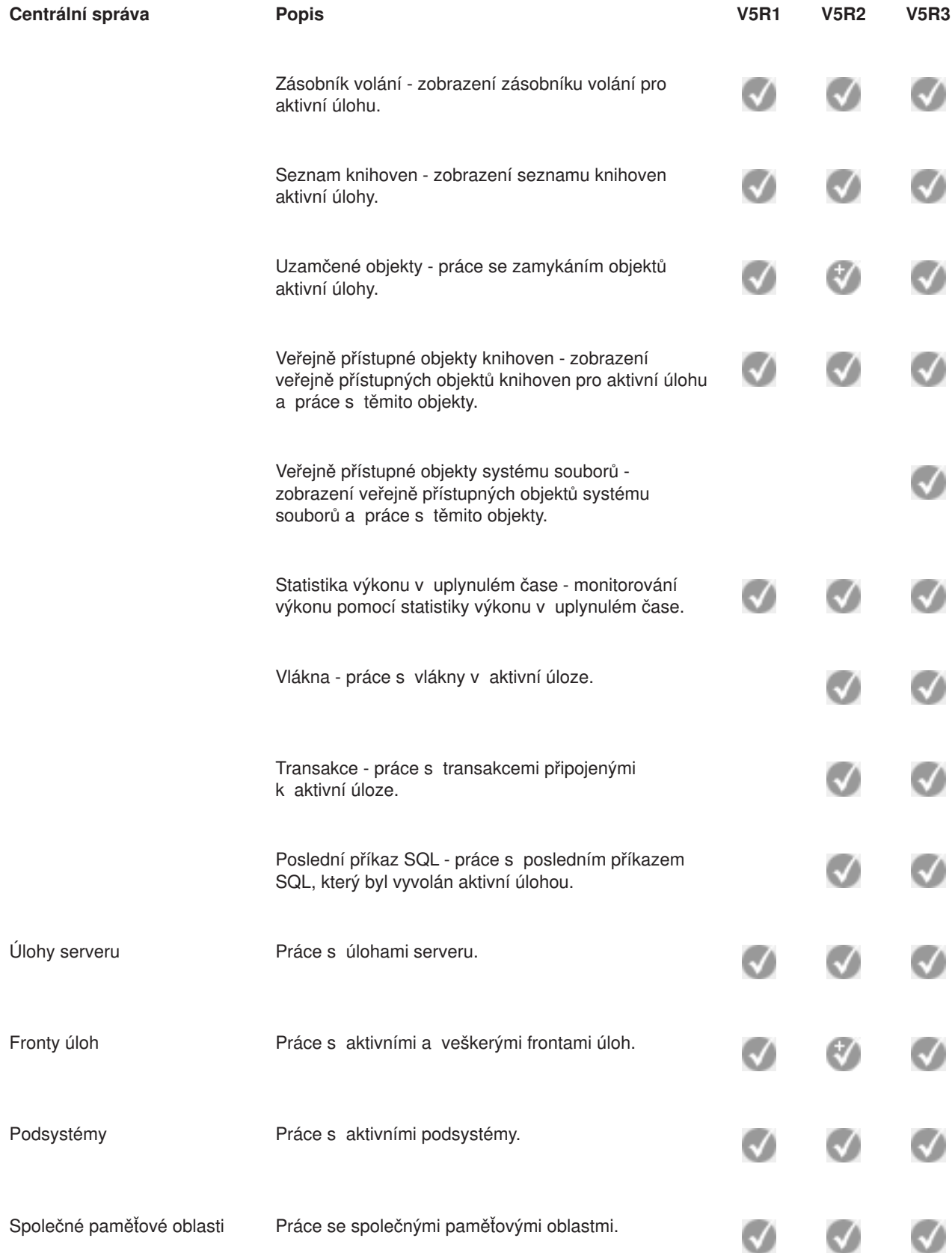

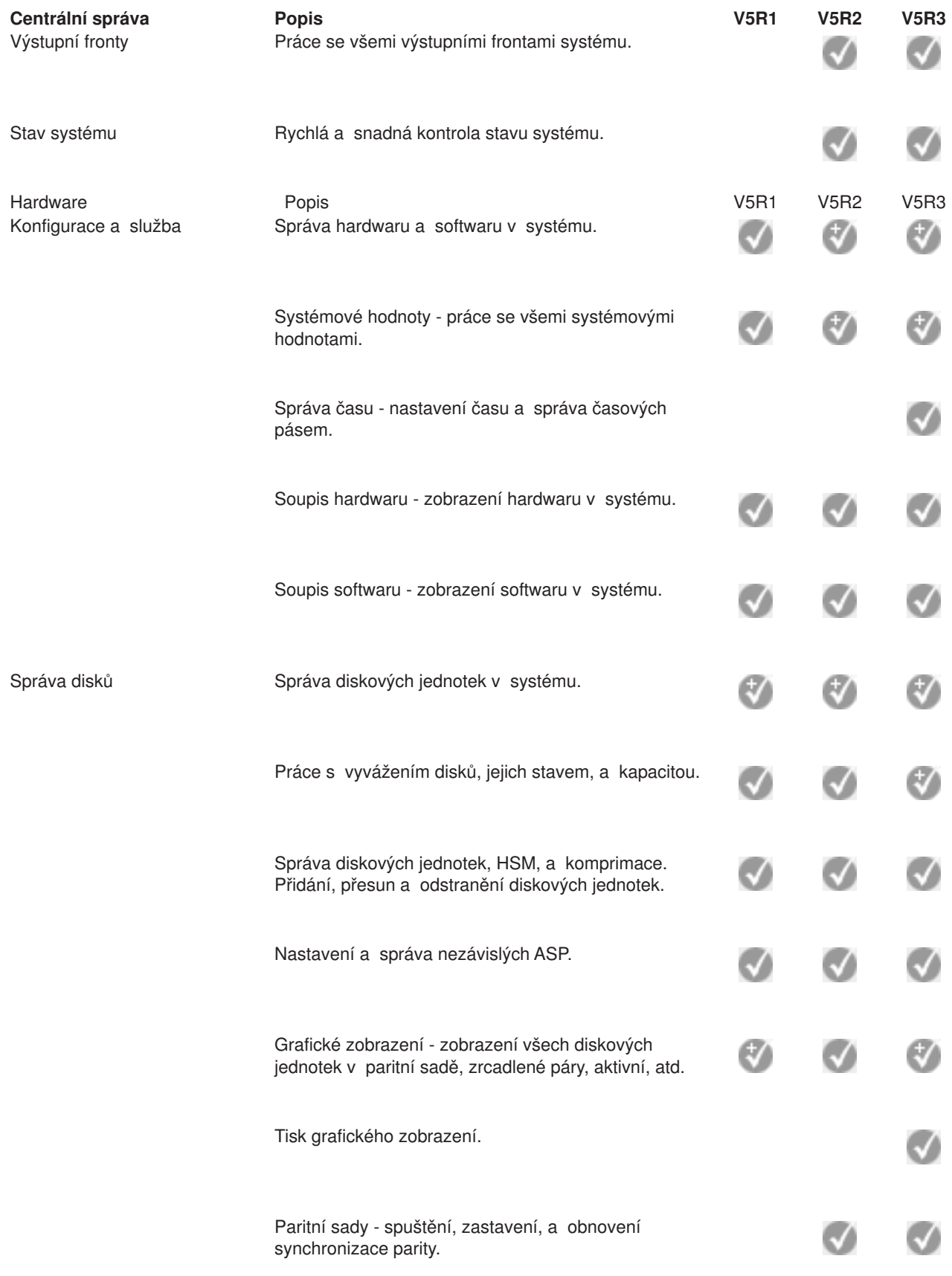

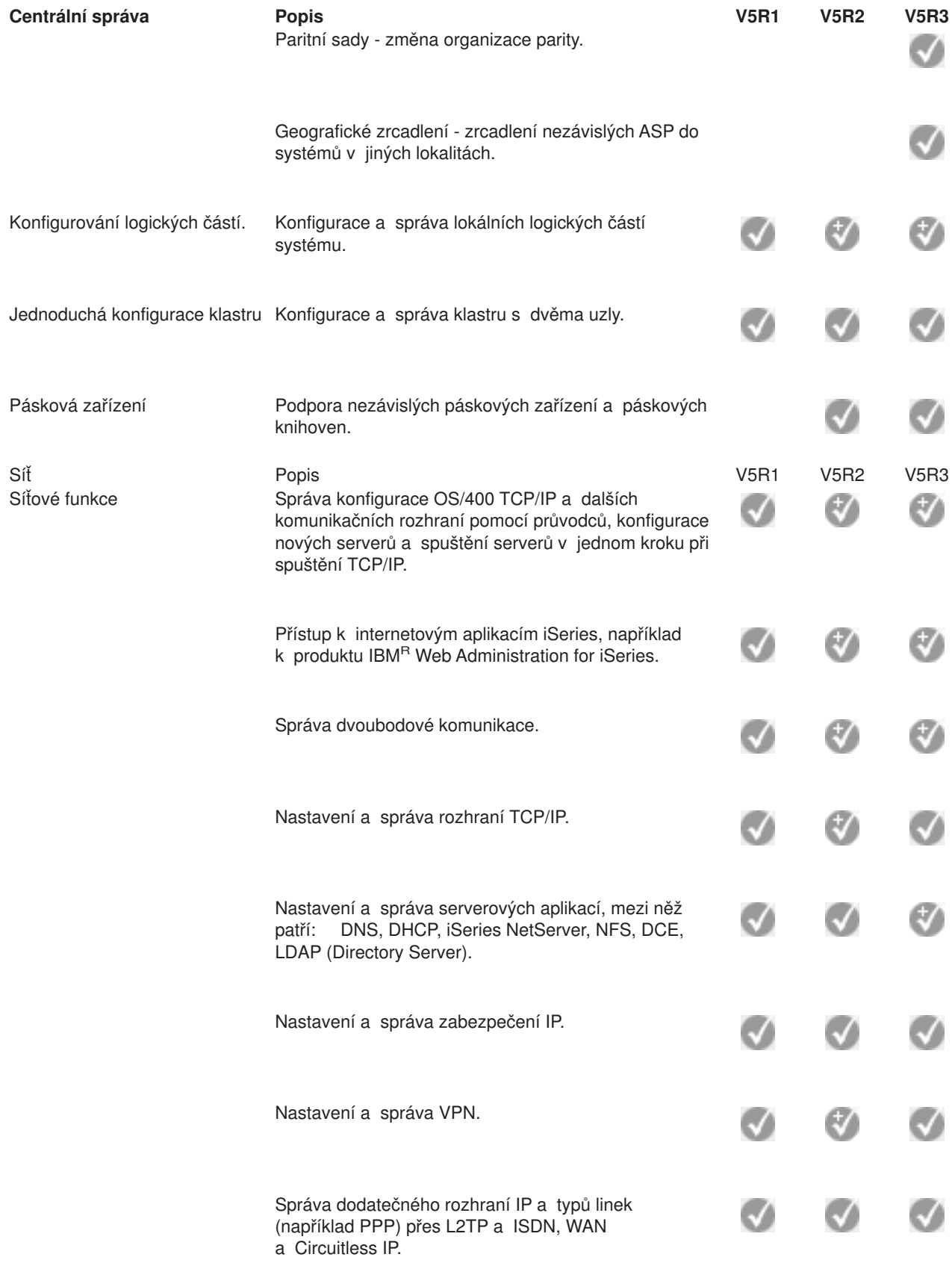

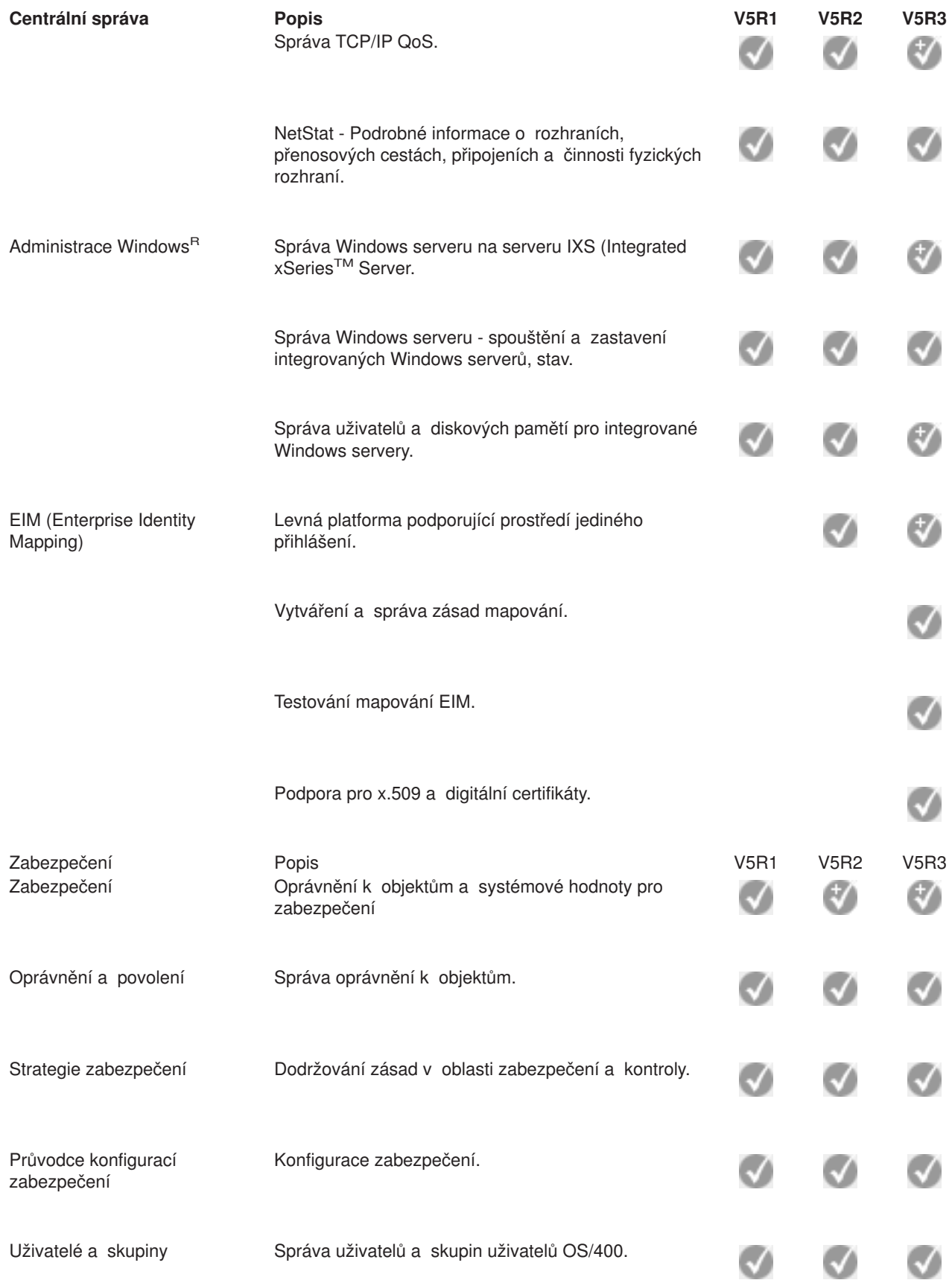

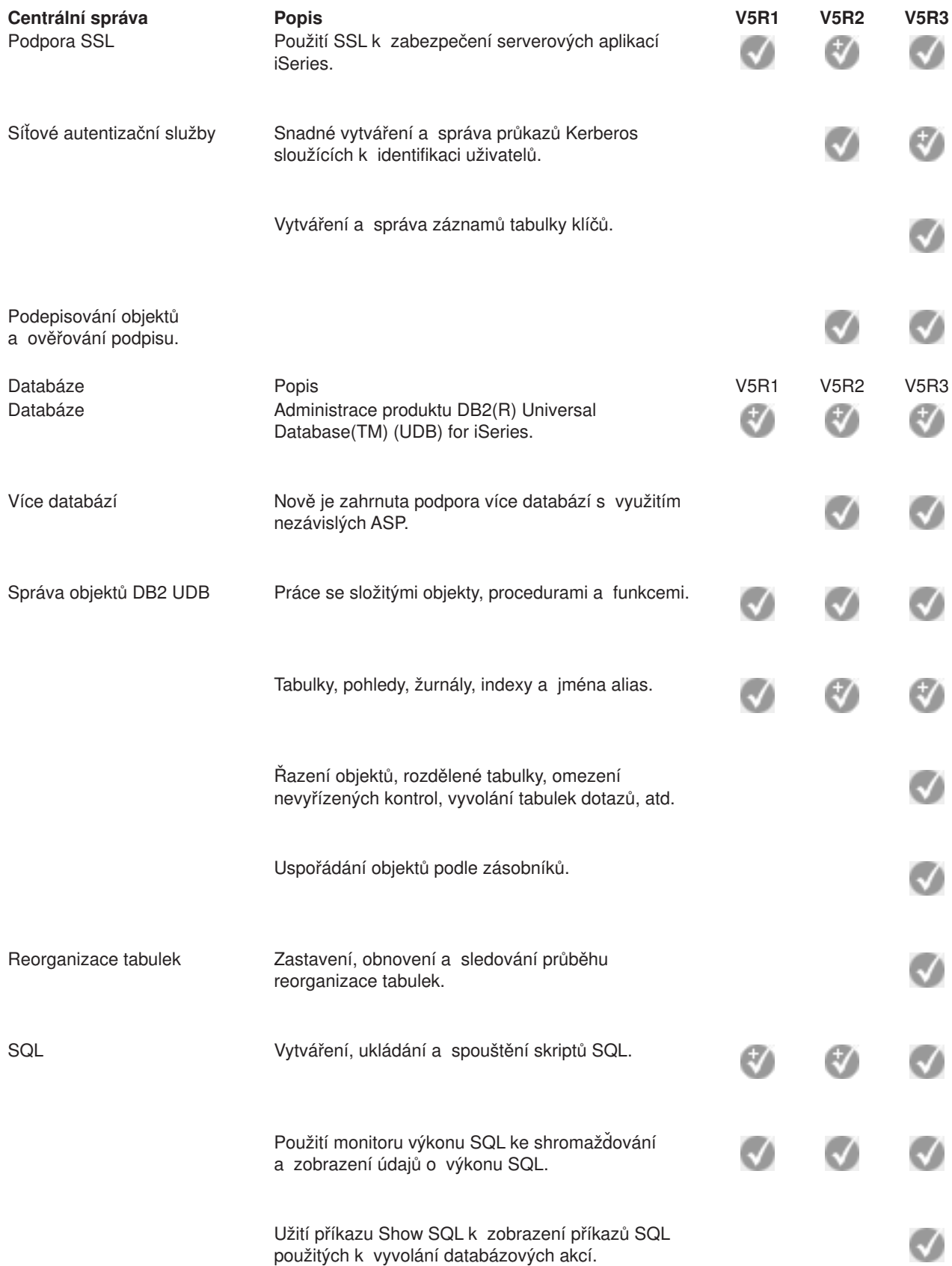

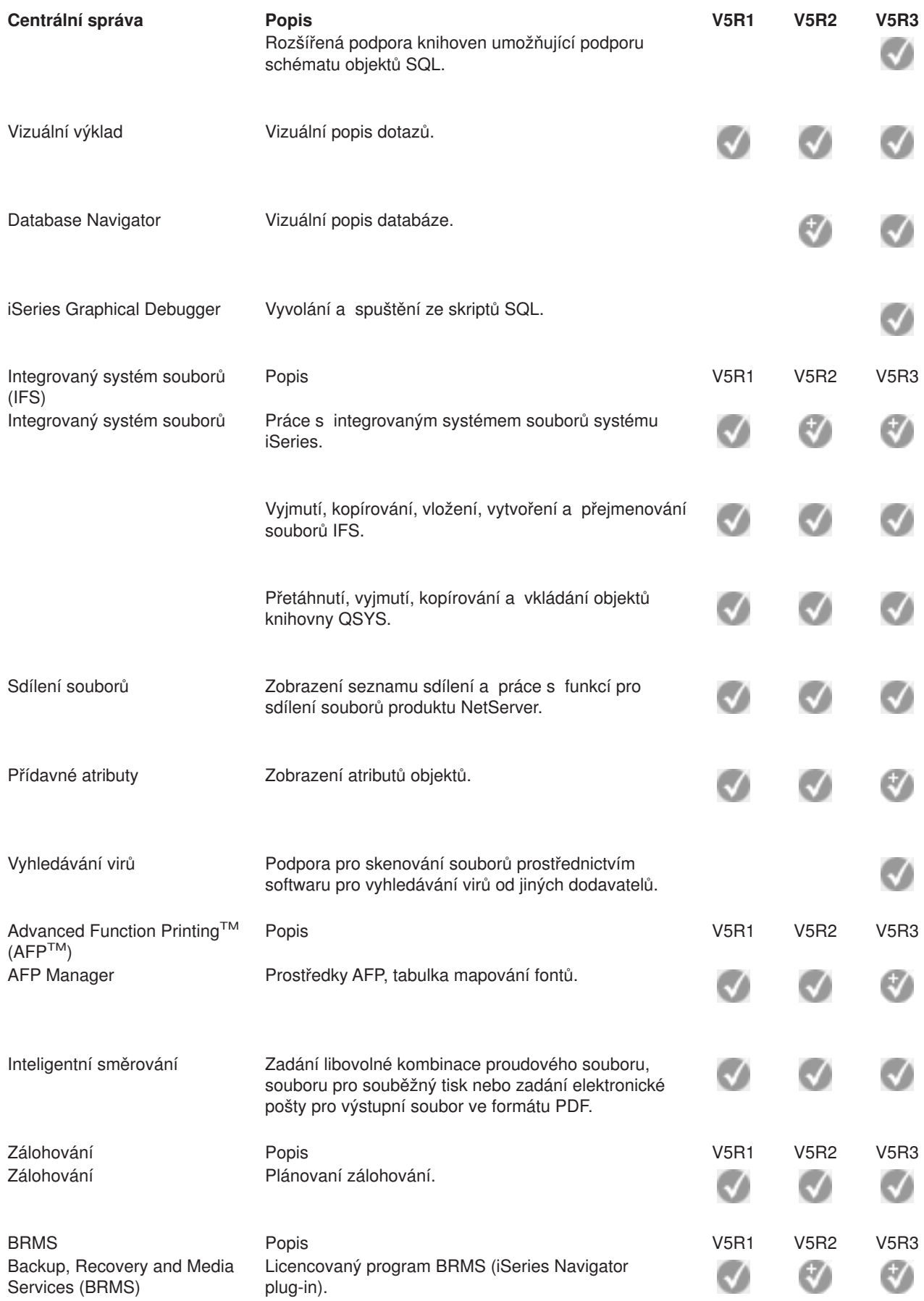

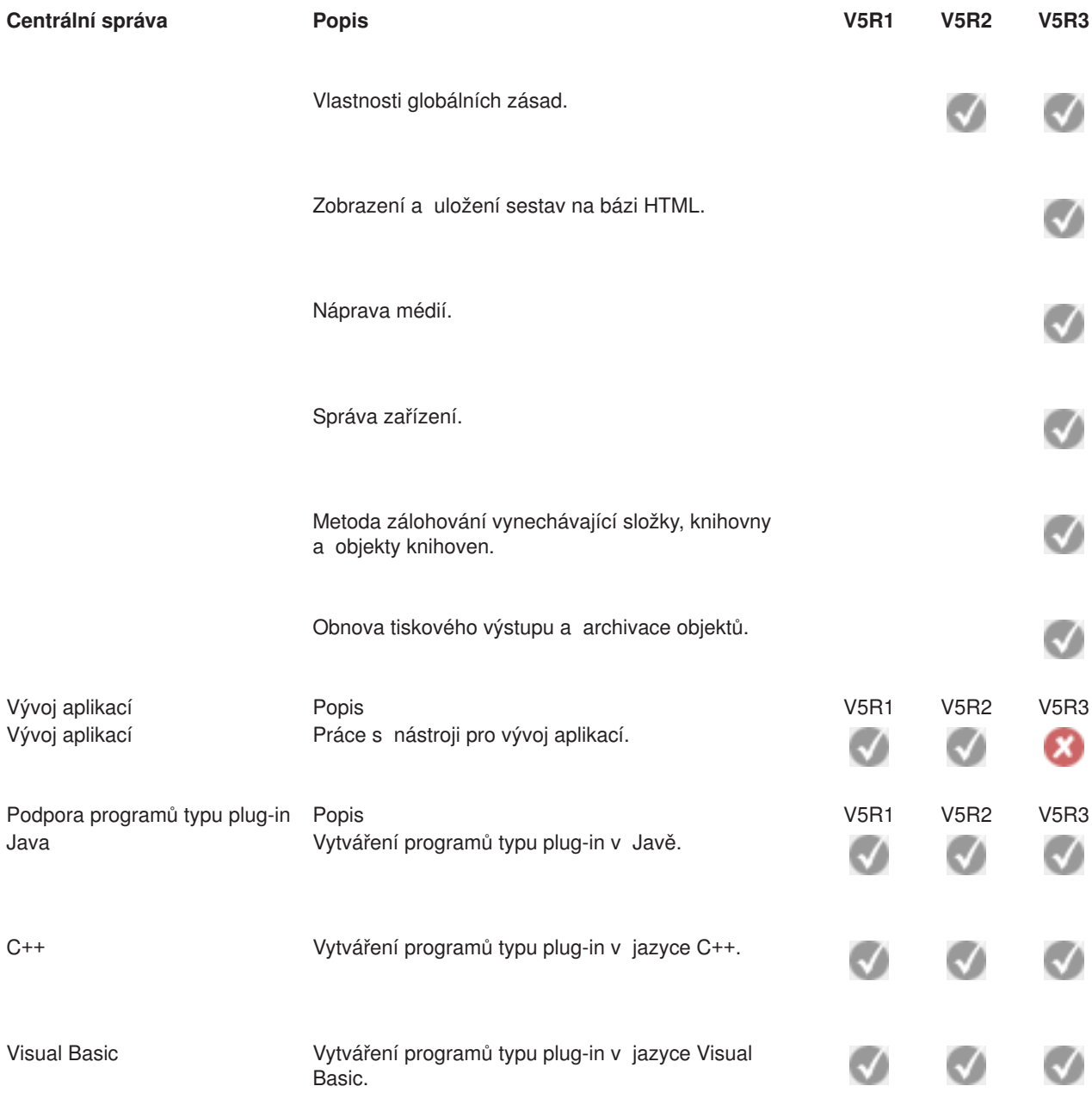

 $\ll$ 

## <span id="page-24-0"></span>**Kapitola 5. Požadavky na instalaci produktu iSeries Navigator**

## $\gg$

Jestliže chcete nainstalovat a používat produkt iSeries<sup>(TM)</sup> Navigator, musí na vašem PC běžet jeden z uvedených operačních systémů Windows<sup>(R)</sup>:

Windows  $NT<sup>R</sup>$  4.0 Windows 2000 Windows XP Windows Server 2003 (32-bit PC) Windows Server 2003 (64-bit PC).

Informace najdete v tématu Nezbytné předpoklady a nastavení PC pro produkt iSeries Access for Windows. Toto téma uvádí informace požadavcích na procesor, paměť a úroveň servisního balíku pro daný operační systém.

## ≪

## <span id="page-26-0"></span>**Kapitola 6. Instalace produktu iSeries Navigator**

Všechny komponenty iSeries(TM) Navigator se dodávají s produktem iSeries Access for Windows. Pokud váš osobní počítač splňuje Kapitola 5, ["Požadavky](#page-24-0) na instalaci produktu iSeries Navigator", na stránce 19, bude vaším prvním krokem při instalaci produktu iSeries Access for Windows na vašem PC nainstalování komponent produktu iSeries Navigator.

**Poznámka:** V systému, ze kterého budete **instalovat** iSeries Navigator, musíte mít nainstalován produkt iSeries Access for Windows. iSeries Access for Windows však není nutný u systémů, které **propojíte** s produktem iSeries Navigator. Jediným softwarovým požadavkem u těchto systémů je volba hostitelských serverů OS/400 (Volba 12 při instalaci operačního systému OS/400<sup>(R)</sup>).

## $\mathbf{p}$

Při instalaci produktu iSeries Navigator na osobním počítači postupujte podle pokynů v tématu Jak nainstalovat produkt iSeries Access for Windows na vašem PC.

## ≪

Jestliže instalujete produkt iSeries Navigator poprvé, nezapomeňte provést následující volby:

- 1. V průběhu instalace produktu iSeries Access for Windows vyberte volbu **Uživatelská instalace**.
- 2. V okně **Výběr komponent** jsou pro instalaci předvoleny pouze některé dílčí komponenty. Ke zrušení předvolených hodnot klepněte myší na šedé políčko vedle pole **iSeries Navigator**.
- 3. Klepněte znovu vedle pole **iSeries Navigator**. Tím vyberete všechny dílčí komponenty produktu iSeries Navigator.
- 4. Zrušte výběr všech komponent, které nechcete nainstalovat.

Jestliže máte na vašem PC nainstalovánu předchozí verzi produktu iSeries Navigator, můžete k přechodu na vyšší verzi zvolit **Základní přechod na vyšší verzi**. Chcete-li přidat nebo odebrat jednotlivé komponenty, zvolte **Výběrový přechod na vyšší verzi**.

### **Rady týkající se instalace:**

- Jestliže označíte volbu **Typická** instalace, budou nainstalovány pouze tyto komponenty produktu iSeries Navigator:
	- Základní podpora produktu iSeries Navigator.
	- Základní operace (zprávy, tiskový výstup, tiskárny a úlohy).
- v Chcete-li po nainstalování produktu iSeries Navigator nainstalovat dodatečné komponenty, použijte v rámci produktu iSeries Access volbu **Výběrová instalace**.
- v Máte-li u některých obrazovek problémy se čtením fontů, vyzkoušejte rozlišení obrazovky 1024x768 nebo vyšší.

Po dokončení instalace produktu iSeries Navigator možná budete chtít přidat připojení serverů. Připojení přidáte do produktu iSeries Navigator takto:

- 1. Dvakrát klepněte na ikonu **iSeries Navigator** na pracovní ploše Windows.
- 2. Klepnutím na **Ano** vytvoříte připojení.
- 3. Postupujte v souladu s pokyny průvodce přidáním připojení.
- 4. Chcete-li přidat další připojení k serveru, klepněte v hlavním okně produktu iSeries Navigator na **Soubor -> Připojení k serverům -> Přidat připojení**.

Jakmile dokončíte instalaci a konfiguraci produktu iSeries Navigator, prostudujte si online nápovědu k produktu iSeries Navigator, která obsahuje specifické informace týkající se jednotlivých úloh.

## <span id="page-28-0"></span>**Kapitola 7. Práce s produktem iSeries Navigator**

Produkt iSeries<sup>(TM)</sup> Navigator poskytuje řadu výkonných funkcí, které vám pomohou s úlohami v oblasti administrace systému. Jakmile jste [nainstalovali](rzaj2enableopsnav.htm) produkt iSeries Navigator, použijte online nápovědu, která obsahuje podrobné pokyny ke všem jednotlivým úlohám, jež můžete provádět "v prostředí grafického uživatelského rozhraní" iSeries Navigator. V hlavním okně produktu iSeries Navigator klepněte na **Nápověda -> Témata nápovědy -> Co mohu dělat s...?**

Níže najdete odkazy na související témata v rámci aplikace Information Center.

#### **Koncepce produktu iSeries Navigator**

Správa více systémů komponenta Centrální správa, která tvoří nedílnou část produktu iSeries Navigator, umožňuje souběžnou správu úloh na jednom serveru nebo na více serverech. Chcete-li zjednodušit správu systému, použijte plánování úloh, monitorování výkonu v reálném čase, správu PTF, distribuci objektů, správu uživatelů a skupin, spouštění příkazů z centrálního systému a další funkce. Správa logických částí **Produkt iSeries Navigator můžete použít** k získání přístupu k informacím o logických částech, ke změně konfigurace logických částí, ke správě zabezpečení a změně prostředků pro zpracování, aniž byste museli provádět restart systému. Na serveru iSeries můžete produkty iSeries Navigator, DST a SST použít ke správě logických částí systému. ≫ Jestliže pracujete s logickými částmi v systému @server R 5xxx, prostudujte si informace v tématu Rozdělení serveru na logické části. ≪ Produkt iSeries Navigator můžete použít ke konfiguraci,  $\mathbf{p}$ ochraně, a správě všech diskových jednotek a diskových Správa hardwaru oblastí a také k ochraně zrcadlením a ochraně pomocí RAID. Produkt iSeries Navigator tedy umožňuje zobrazit jak nezávislá zařízení, tak i páskové prostředky a páskové kazety ve vaší knihovně pásek. Pomocí produktu iSeries Navigator můžete duplikovat pásky, zobrazit nebo tisknout štítky nosičů, vysunout pásku z knihovny pásek, zformátovat pásku, vytvořit páskovou kazetu nebo páskové zařízení (logicky je zapnout), znepřístupnit páskové zařízení (logicky je vypnout), tisknout informace o ukládání

páskové prostředky.

nebo obnově pásek, tisknout obsah nosičů a resetovat

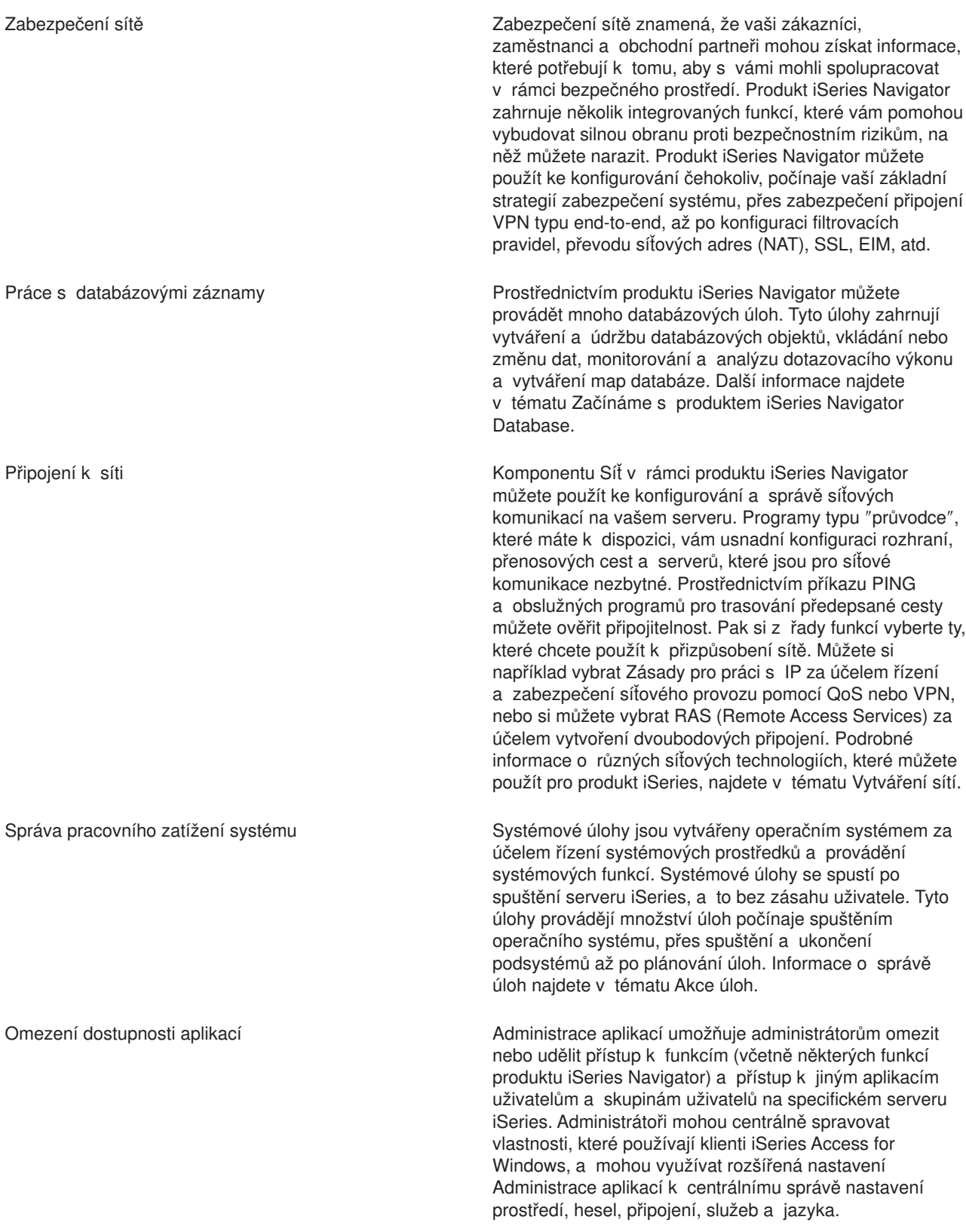

## <span id="page-30-0"></span>**Kapitola 8. Související informace k produktu iSeries Navigator**

Níže jsou uvedeny červené knihy - IBM<sup>(R)</sup> Redbooks<sup>(TM)</sup> (ve formátu PDF), webové stránky a témata aplikace Information Center, která souvisejí s tématem iSeries<sup>(™)</sup> Navigator. Kterékoliv dokumenty ve formátu PDF si můžete prohlížet nebo vytisknout.

### **Červené knihy**

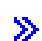

v

Managing OS/400 with [Operations](http://www.redbooks.ibm.com/abstracts/sg246226.html) Navigator V5R1 Volume 1: Overview and More

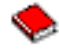

Managing OS/400 with [Operations](http://www.redbooks.ibm.com/abstracts/sg246227.html) Navigator V5R1 Volume 2: Security

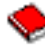

• Managing OS/400 with Operations Navigator V5R1 Volume 3: [Configuration](http://www.redbooks.ibm.com/abstracts/sg245951.html) and Service

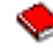

• Managing OS/400 with [Operations](http://www.redbooks.ibm.com/abstracts/sg246564.html) Navigator V5R1 Volume 4: Packages and Products

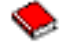

Managing OS/400 with Operations Navigator V5R1 Volume 5: Performance [Management](http://www.redbooks.ibm.com/abstracts/sg246565.html)

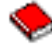

Managing OS/400 with Operations Navigator V5R1 Volume 6: [Networking](http://www.redbooks.ibm.com/abstracts/sg246566.html)

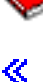

### **Webové stránky**

v Domovská stránka produktu iSeries Navigator

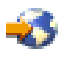

.

### **Další témata v rámci aplikace Information Center**

- iSeries Navigator for Wireless (asi 650 KB)
- Úlohy produktu iSeries Navigator na webu (asi 150 KB)
- Administrace aplikací (asi 200 KB)
- Centrální správa (asi 250 KB)
	- Výkon (asi 1100 KB)
	- Software a licencované programy (asi 350 KB)
- Vývoj programů typu plug-in pro produkt iSeries Navigator (asi 360 KB)

#### **Ukládání souborů ve formátu PDF**

Chcete-li uložit PDF soubor na své pracovní stanici za účelem prohlížení nebo tisku, postupujte takto:

- 1. Klepněte pravým tlačítkem myši na PDF ve vašem prohlížeči (klepněte pravým tlačítkem myši na libovolný výše uvedený odkaz na PDF).
- 2.

## $\ddot{\triangleright}$

Jestliže používáte Microsoft Internet Explorer, klepněte na **Save Target As... (Uložit cíl jako...)**. Jestliže používáte Netscape Communicator klepněte na **Save Link As... (Uložit odkaz jako...)**.

## $\ll$

- 3. Vyhledejte adresář, do kterého chcete PDF uložit.
- 4. Klepněte na **Save (Uložit)**.

### **Stažení produktu Adobe Acrobat Reader**

## $\ddot{\triangleright}$

Chcete-li si prohlížet nebo tisknout tyto PDF soubory, potřebujete program Adobe Acrobat Reader. Jeho kopii si můžete stáhnout na webových stránkách společnosti Adobe na adrese www.adobe.com/products/acrobat/readstep.html.

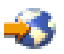

≪

.

## <span id="page-32-0"></span>**Dodatek. Poznámky**

Tyto informace platí pro produkty a služby nabízené v USA.

IBM nemusí v ostatních zemích nabízet produkty, služby a funkce popsané v tomto dokumentu. Informace o produktech a službách, které jsou momentálně dostupné ve vašem regionu, můžete získat od místního zástupce IBM. Žádný odkaz na produkt, program nebo službu IBM neznamená a ani z něj nelze vyvozovat, že smí být použit pouze uvedený produkt, program či služba IBM. Použít lze jakýkoli funkčně ekvivalentní produkt, program či službu neporušující práva IBM k duševnímu vlastnictví. Za vyhodnocení a ověření činnosti libovolného produktu, programu či služby jiného výrobce než IBM však odpovídá uživatel.

IBM může mít patenty nebo podané žádosti o patent, které zahrnují předmět tohoto dokumentu. Získání tohoto dokumentu uživateli neposkytuje licenci na tyto patenty. Písemné dotazy ohledně licencí můžete zaslat na adresu:

IBM Director of Licensing IBM Corporation 500 Columbus Avenue Thornwood, NY 10594-1785 U.S.A.

Pokud máte zájem o licenci v zemi s dvoubajtovou znakovou sadou (DBCS), kontaktujte zastoupení IBM ve vaší zemi, nebo písemně zastoupení IBM na adrese:

IBM World Trade Asia Corporation Licencování. 2-31 Roppongi 3-chome, Minato-ku Tokyo 106, Japan

**Následující odstavec se netýká Velké Británie nebo kterékoliv jiné země, kde taková opatření odporují místním zákonům:** SPOLEČNOST INTERNATIONAL BUSINESS MACHINES CORPORATION TUTO PUBLIKACI POSKYTUJE TAKOVOU, JAKÁ JE (AS-IS), BEZ JAKÝCHKOLIV ZÁRUK, VYJÁDŘENÝCH NEBO ODVOZENÝCH, VČETNĚ, BEZ OMEZENÍ, ODVOZENÝCH ZÁRUK NEPORUŠENÍ PRÁV TŘETÍCH STRAN, ZÁRUKY PRODEJNOSTI NEBO VHODNOSTI PRO URČITÝ ÚČEL. Právní řády některých zemí nepřipouštějí vyloučení vyjádřených nebo odvozených záruk v určitých transakcích a proto se na vás výše uvedené omezení nemusí vztahovat.

Tato publikace může obsahovat technické nepřesnosti nebo typografické chyby. Informace zde uvedené jsou pravidelně aktualizovány a v nových vydáních této publikace již budou tyto změny zahrnuty. IBM má právo kdykoliv bez upozornění zdokonalovat nebo měnit produkty a programy popsané v této publikaci.

IBM může použít nebo distribuovat jakékoli informace, které jí sdělíte, libovolným způsobem, který považuje za odpovídající, bez vzniku jakýchkoli závazků vůči vám.

Držitelé licence na tento program, kteří si přejí mít přístup i k informacím o programu za účelem (i) výměny informací mezi nezávisle vytvořenými programy a jinými programy (včetně tohoto) a (ii) vzájemného použití sdílených informací, mohou kontaktovat:

IBM Corporation Software Interoperability Coordinator, Department 49XA 3605 Highway 52 N Rochester, MN 55901 U.S.A.

Informace tohoto typu mohou být dostupné za určitých podmínek. V některých případech připadá v úvahu zaplacení poplatku

<span id="page-33-0"></span>IBM poskytuje licencovaný program popsaný v těchto informacích a veškeré dostupné licencované materiály na základě podmínek uvedených ve smlouvě IBM Customer Agreement, v Mezinárodní licenční smlouvě IBM na programy nebo v jiné ekvivalentní smlouvě.

## **Ochranné známky**

Následující výrazy jsou ochrannými známkami IBM v USA a případně v dalších jiných zemích. Advanced Function Printing AFP

### @server

eServer IBM iSeries OS/400 Redbooks xSeries

Microsoft, Windows, Windows NT a logo Windows jsou registrované ochranné známky společnosti Microsoft Corporation ve Spojených státech a případně v dalších jiných zemích.

Java a všechny ochranné známky obsahující slovo Java jsou ochranné známky společnosti Sun Microsystems, Inc. ve Spojených státech a případně v dalších jiných zemích

Další jména společností, produktů nebo služeb mohou být ochrannými známkami nebo servisními značkami jiných společností.

## **Ustanovení a podmínky pro stahování a tisk publikací**

Oprávnění k používání publikací, které jste se rozhodli stáhnout, závisí na níže uvedených ustanoveních a podmínkách a na vašem potvrzení, že je akceptujete.

**Osobní použití:** Pokud zachováte všechny výhrady týkající se vlastnických práv, můžete tyto publikace kopírovat pro své osobní nekomerční použití. Tyto publikace ani jakékoliv jejich části nesmíte bez výslovného souhlasu IBM distribuovat, prezentovat ani z nich vytvářet odvozená díla.

**Komerční použití:** Pokud zachováte všechny výhrady týkající se vlastnických práv, můžete tyto publikace kopírovat, distribuovat a prezentovat výhradně uvnitř svého podniku. Bez výslovného souhlasu IBM nesmíte z těchto publikací vytvářet odvozená díla ani je (nebo jejich části) nesmíte kopírovat, distribuovat či prezentovat mimo rámec svého podniku.

Kromě oprávnění, která jsou zde výslovně udělena, se na publikace a veškeré informace, data, software a další duševní vlastnictví obsažené v těchto publikacích nevztahují žádná další vyjádřená ani odvozená oprávnění, povolení či práva.

IBM si vyhrazuje právo odvolat oprávnění zde udělená, kdykoli usoudí, že používání publikací poškozuje její zájmy nebo že výše uvedené pokyny nejsou řádně dodržovány.

Tyto informace můžete stahovat, exportovat či reexportovat pouze při dodržení všech příslušných zákonů a nařízení včetně veškerých vývozních zákonů a nařízení USA. IBM NEPOSKYTUJE ŽÁDNOU ZÁRUKU, POKUD JDE O OBSAH TĚCHTO PUBLIKACÍ. PUBLIKACE JSOU POSKYTOVÁNY NA BÁZI ″JAK JSOU″ (AS-IS), BEZ JAKÝCHKOLIV ZÁRUK, VYJÁDŘENÝCH NEBO ODVOZENÝCH, VČETNĚ, BEZ OMEZENÍ, ODVOZENÉ ZÁRUKY PRODEJNOSTI NEBO VHODNOSTI PRO URČITÝ ÚČEL.

Autorská práva na veškeré materiály náleží společnosti IBM Corporation.

Stažením nebo vytištěním publikace z tohoto serveru vyjadřujete svůj souhlas s těmito ustanoveními a podmínkami.

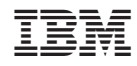

Vytištěno v Dánsku společností IBM Danmark A/S.